## **How to register on VolunteerHub**

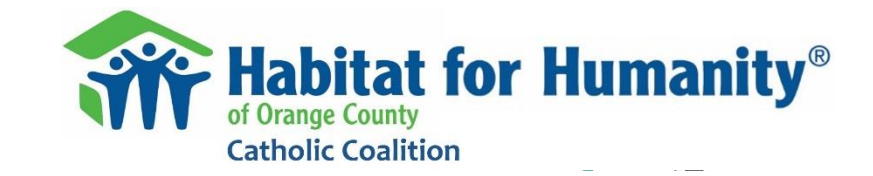

Habitat for Humanity of Orange County uses an on-line system called VolunteerHub to manage the scheduling of volunteers for all service opportunities (construction, ReStore, hospitality, etc.).

Each volunteer must create a VolunteerHub account which will be used to sign-up for volunteer shifts. These instruction provide guidance to create an account on VolunteerHub.

To complete this process, you must access your email, open a message from VolunteerHub, and click a link.

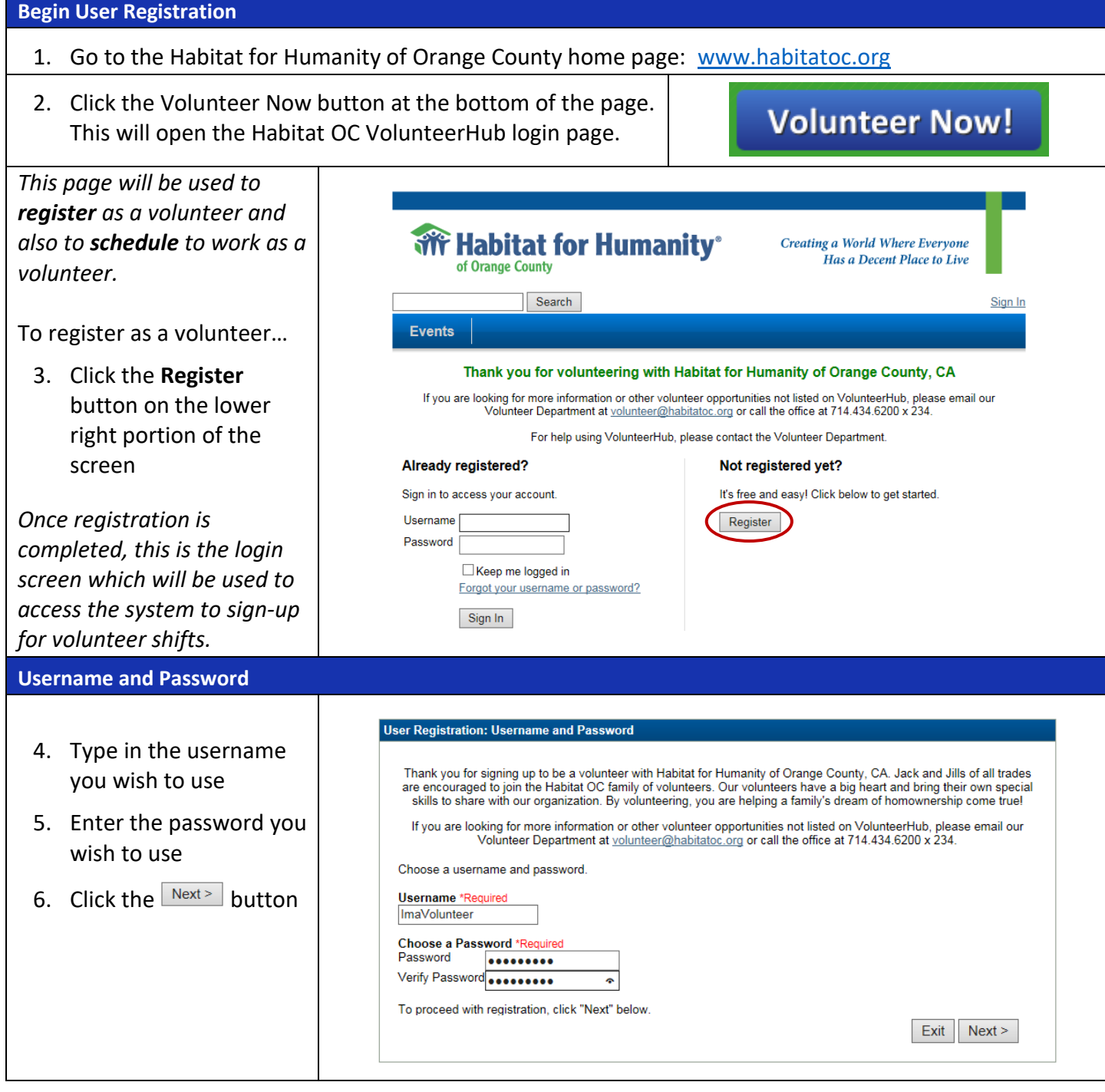

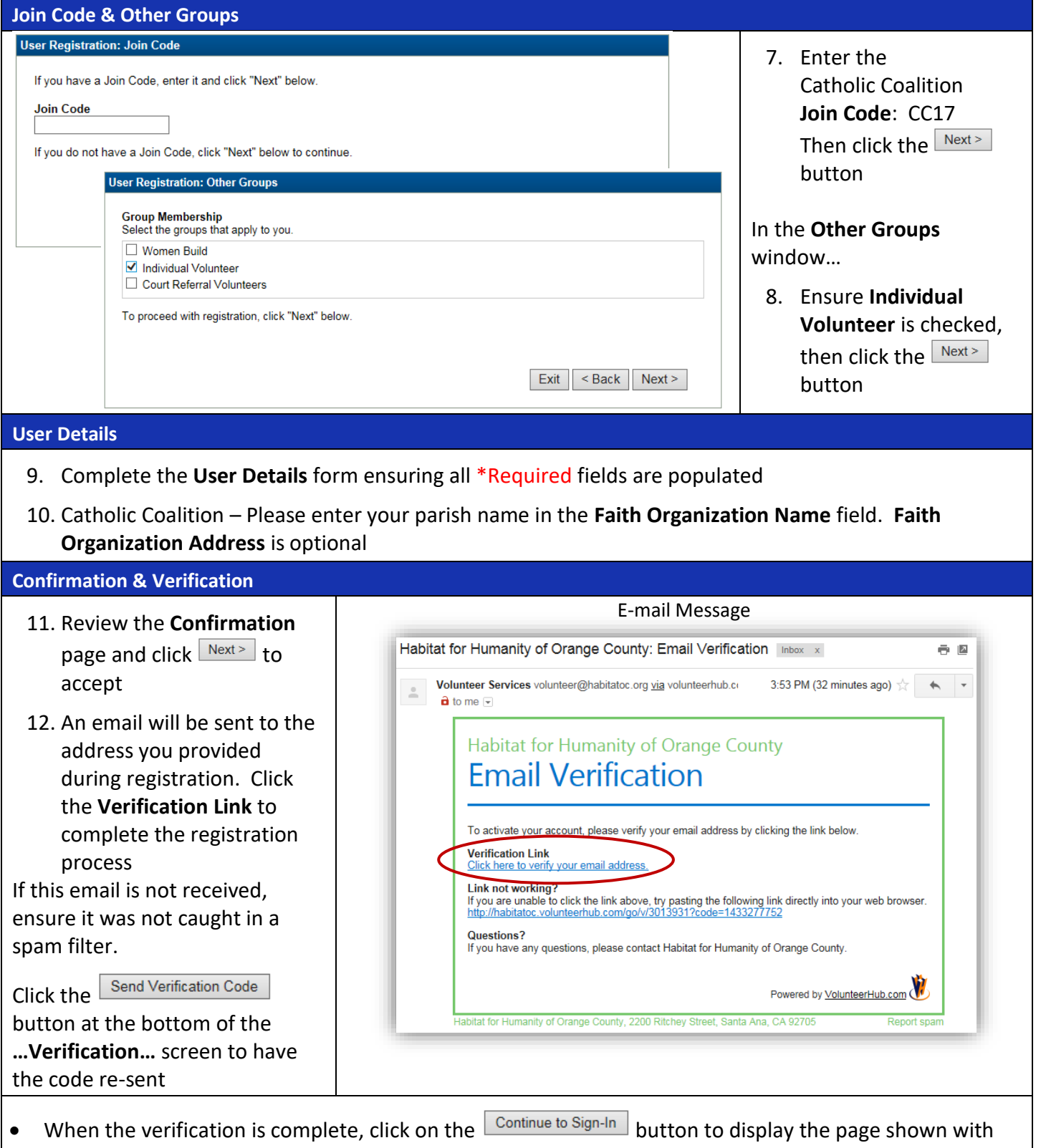

- Step 3 above. From there, you may log in to view volunteer opportunities and become familiar with the web site.
- Please do not share the Join Code.

imavolunteer volunteer

hfhocvolunteer standard format